# Queens College Account Information

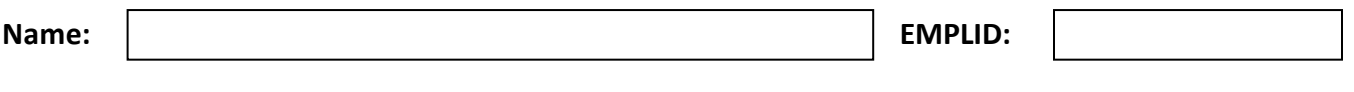

Use this document to keep your usernames and passwords in one place.

## **CUNYfirst**

All students must claim their CUNYfirst account in order to register for classes, view and pay their bills, check final grades, sign up for CUNY A!ert, Use Blackboard, Degreeworks as well as other services. Once your account is activated, be sure to save your CUNYfirst Username and your 8-digit CUNYfirst Empl ID in a safe location.

**Note: You must enter** "**@login.cuny.edu**" **after your username in order to log in.**

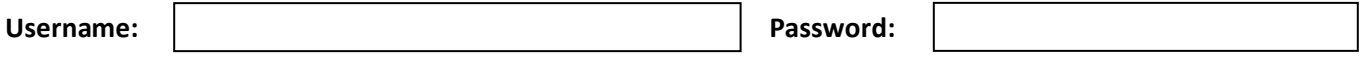

## **Office 365 (Student Email Account)**

After claiming your CUNYfirst account, all students will have access to their Office 365 email account which will be used for all official college correspondence. **All students must claim their email account in Office 365.**

#### **Office 365 uses the same username and password as CUNYfirst**

*Note: You must enter "@qmail.cuny.edu" after your username in order to log in.*

Please note: When your CUNYfirst password expires, your Office 365 password will also expire and you will not be able to enter either account until it has been reset in CUNYfirst.

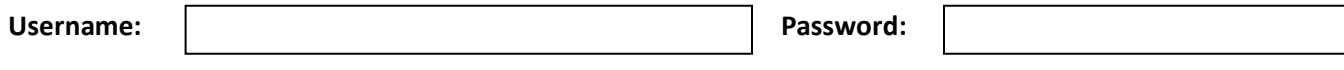

## **CAMS (QC Username)**

All students entering Queens College must claim their QC Username account. Your QC Username account allows you to access the schools computers, Wi-Fi on campus, QC Mobile Print, MyQC, obtain your college ID card and access other college web applications. Your Pin# for CAMS is the **last six digits** of your CUNYfirst Empl ID.

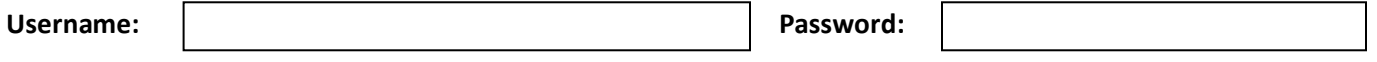

## **QC NAVIGATE**

QC Navigate is a tool to help you succeed in college and stay on track for graduation and beyond. This is where you can schedule online/virtual appointments with an advisor, see a breakdown of your classes, sign up for advising workshops, and much more. **Log in using your CUNYfirst Credentials** 

Username:  $\vert$  **Password:**  $\vert$  **Password:**